①でダウンロードした「わが家の防災 マップテンプレート」を開き、②で コピーした地図を貼り付けます。

「わが家の防災マップテンプレート」(ワードファイル)を ダウンロードし、パソコンにファイルを保存します。

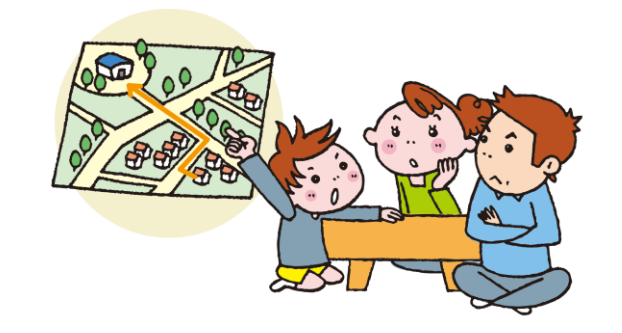

## **①「わが家の防災マップテンプレート」をダウンロード**

#### わが家の防災マップ 1コピーした地図を枠内に貼り付けま ②アイコンを配置しましょう。 日 日宅 及 避難場所 <mark>全</mark> 高齢者 <mark>よ</mark>降がい者 ● 消火器 | 1 公衆トイレ □ 井戸 △注意箇所 ● 公衆電話 ■ 医療機関 ここに地図をはりつけましょう 備備書倉庫 |<br>|主体実業科学研究系<br>|主体実業科学研究系<br>|主体実業科学研究系<br>|主体実業学研究(はポスト)<br>|主体実業学研究(はポスト)<br>|主体実業学研究(はポスト)<br>|大浸水想定区域(あるさのISM)<br>|大浸水想定区域(あるさん)| 3波走区域<br>- 5.0mから10.0m未満の区域<br>- 3.0mから5.0m未満の区域<br>- 1.0mから3.0m未満の区域 0.5mから1.0m未満の区域<br>0.3mから0.5m未満の区域 0.3m未満の区域 3<mark>避難所の連絡先などを記入しておきましょう。</mark> 避難所の名前: 避難所の電話番号

## **②「松江市ハザードマップ」をコピー**

日本田 2 島根県民会館 歸 島根県職員会館 松江赤十字病 日内中原交番  $\Box$  $\begin{array}{c|c|c|c} - & & & & \\ \hline & \cos & & & \\ \hline & \cos & & & \\ \hline \end{array}$ 京橋川 学町 西茶町 末次本町 原町 工作 松江しんし線温泉駅 大橋川 (韩屋町 和多見町 湯本町

● **同 ○○さん宅** 

### **③避難場所や自宅などのマークの配置**

# わが家の防災マップの作り方

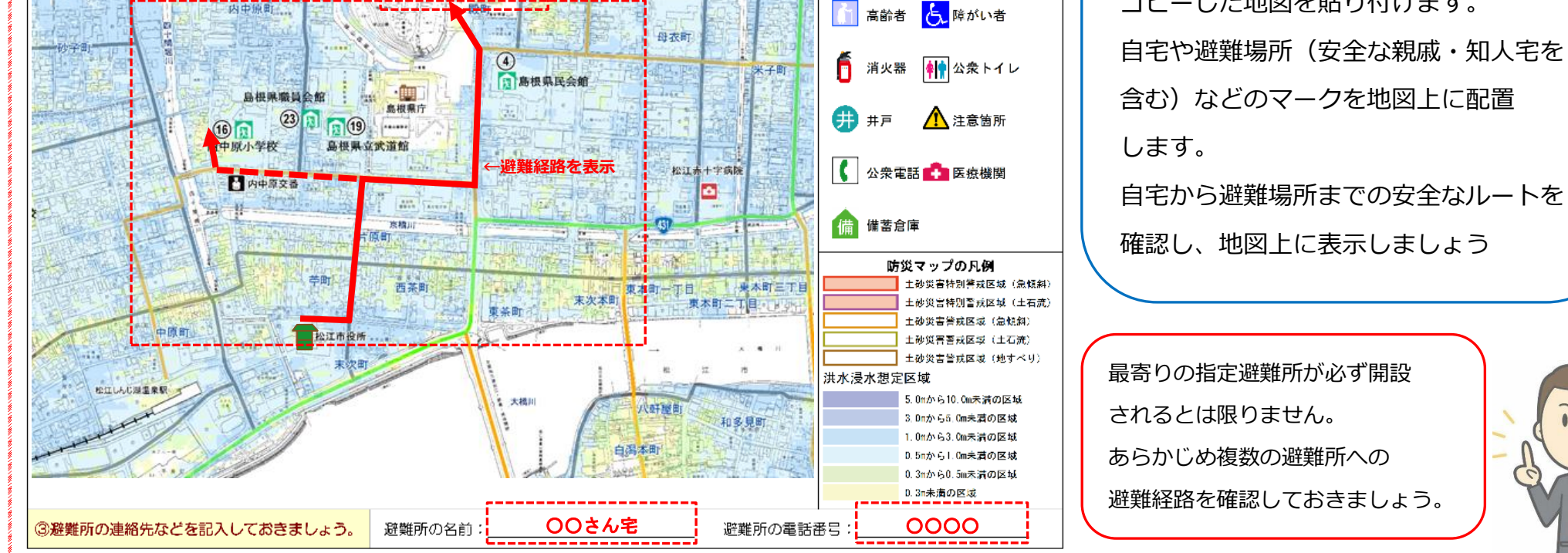

自宅を市役所とし、避難場所(安全な親戚宅)を 松江城とする場合の作成例 あわせて、内中原小学校までの経路を確認しています。

②アイコンを配置しましょう。

日 自宅 凤 避難場所

「松江市ハザードマップ」(PDF ファイル)を開きます。 自宅周辺を確認し、避難場所のほか、周辺の危険箇所や 目印となる建物などが入るように注意して、スナップ ショットでコピーします。

「編集」→「環境設定」→「スナップショット画像に固定解像度を使 用」で解像度を高く設定(600 ピクセル以上)し、スナップショットを 実行すると高画質で画像コピーできます。  $\beta_{\alpha\beta}$ 

マイ・タイムラインを作成して安全に避難しましょう

例

わが家の防災マップ ①コピーした地図を枠内に貼り付けましょう。